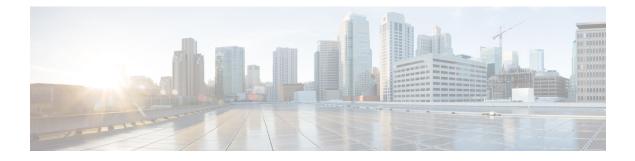

## **Factory Reset**

- Information About Factory Reset, on page 1
- Prerequisites for Performing Factory Reset, on page 1
- Performing Factory Reset, on page 1
- Performing Secure Erase, on page 2

### **Information About Factory Reset**

Factory reset removes all the customer-specific data that has been added to a device since the time of its shipping. The erased data includes configurations, log files, boot variables, core files, and credentials such as Federal Information Processing Standard-related (FIPS-related) keys.

The device returns to its default license configuration after a factory reset.

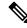

**Note** The factory reset is performed through an IOS CLI. A copy of the running image is backed up and restored after the reset.

### **Prerequisites for Performing Factory Reset**

- Ensure that all the software images, configurations, and personal data are backed up.
- Ensure that there is uninterrupted power supply when the factory reset is in progress.
- Ensure that you take a backup of the current image.

### **Performing Factory Reset**

#### **SUMMARY STEPS**

- 1. enable
- 2. factory-reset all secure 3-pass

### **DETAILED STEPS**

|        | Command or Action                                          | Purpose                                                                                                    |
|--------|------------------------------------------------------------|----------------------------------------------------------------------------------------------------|
| Step 1 | enable                                                     | Enables privileged EXEC mode.                                                                                                    |
|        | Example:                                                   | Enter your password, if prompted.                                                                                                 |
|        | Device> enable                                             |                                                                                                    |
| Step 2 | factory-reset all secure 3-pass                            | Removes sensitive data from all the partitions that are<br>currently being cleaned up by the <b>factory-reset all</b><br>command. |
|        | <b>Example:</b><br>Device# factory-reset all secure 3-pass |                                                                                                    |
|        |                                                            | From Cisco IOS-XE 17.10 onwards, the following are the three passes to erase data in disk partitions:                             |
|        |                                                            | • Write 0s                                                                                                    |
|        |                                                            | • Write 1s                                                                                                    |
|        |                                                            | • Write a random byte                                                                                                    |
|        |                                                            | <b>Note</b> The factory reset takes 3 to 6 hours to be completed.                                                                 |

# **Performing Secure Erase**

#### **SUMMARY STEPS**

- 1. enable
- 2. factory-reset all secure

#### **DETAILED STEPS**

|        | Command or Action                | Purpose                                                                                                    |
|--------|----------------------------------|----------------------------------------------------------------------------------------------------|
| Step 1 | enable                           | Enables privileged EXEC mode.                                                                                                    |
|        | Example:                         | Enter your password, if prompted.                                                                                                    |
|        | Device> enable                   |                                                                                                    |
| Step 2 | factory-reset all secure         | Erases all user data and metadata from bootflash. The erase                                                                                |
|        | Example:                         | is compliant with the National Institute of Standards and<br>Technology (NIST) standards.                                                  |
|        | Device# factory-reset all secure |                                                                                                    |
|        |                                  | <b>Note</b> The erase takes around 5 to10 minutes. You need to boot a new image from TFTP post the secure erase as the image gets deleted. |